# <span id="page-0-9"></span>**EVGui**

- 1. [#Known Issues](#page-0-0)
	- a. [#Bugs](#page-0-1)
	- b. [#To-Do](#page-0-2)
- 2. [#Documents](#page-0-3) 3. [#Setup](#page-0-4)
	- a. [#Environment](#page-0-5)
		- b. [#Dependencies](#page-0-6)
			- c. [#Test inside Eclipse](#page-0-7)
- 4. [#Development](#page-0-8)
	- a. [#Overview](#page-1-0)
		- b. [#Glossary](#page-1-1)
		- c. [#Classes and Functions](#page-1-2)
			- i. [#User Interface](#page-1-3)
			- ii. [#Controllers](#page-2-0)
			- iii. [#Model](#page-2-1) iv. [#ControlSystem](#page-2-2)
			- v. [#Others](#page-3-0)
- 5. [#Release with Ant](#page-3-1)
- 6. [#PDUDiag](#page-3-2)

## <span id="page-0-0"></span>Known Issues

### <span id="page-0-1"></span>**Bugs**

- The following PVs don't accept Strings (have wrong types?) RATE\_DEF:GLB0:%d:INPUTS
	- RATE\_DEF:GLB0:%d:LONG\_NAME

### <span id="page-0-2"></span>**To-Do**

- Do a Klystron check (see p. 3, point 11 of [EVG upgrade requirements.pdf](https://confluence.slac.stanford.edu/download/attachments/104497305/EVG%20upgrade%20requirements.pdf?version=1&modificationDate=1308282949000&api=v2))
- Provide support for the editable flag on the ModifiersPanel
- Save descriptions of HW Input Bits
- Implement the proper release procedure
- If possible, make the initial saving of the EvgConfig faster on development

## <span id="page-0-3"></span>**Documents**

- [PABIG Interface](https://confluence.slac.stanford.edu/download/attachments/104497305/pabig_icd-1.7.pdf?version=1&modificationDate=1308282968000&api=v2)
- [EVG Upgrade Requirements](https://confluence.slac.stanford.edu/download/attachments/104497305/EVG%20upgrade%20requirements.pdf?version=1&modificationDate=1308282949000&api=v2)
- [UI Mockup](https://confluence.slac.stanford.edu/download/attachments/104497305/EVG_screens_97.sxc?version=1&modificationDate=1308282975000&api=v2)

## <span id="page-0-4"></span>**Setup**

### <span id="page-0-5"></span>**Environment**

- Effectively, you can only develop EVGui inside Eclipse  $\bullet$ 
	- Check out the CVS module physics/evgui into your workspace
	- From now on, the root of project is referred to as \$EVGUI\_ROOT
- If you run Eclipse in the development environment, check out also the following CVS modules: physics/hlaCommon
	- o physics/hlaExtension
	- o physics/xal4lcls

## <span id="page-0-6"></span>**Dependencies**

- hlaCommon (latest version)
- hlaExtensions (latest version)
- xal4lcls (latest version)

## <span id="page-0-8"></span><span id="page-0-7"></span>Test inside Eclipse

- Select \$EVGUI\_ROOT/src/edu.stanford.slac.evgui/EvguiLauncher
- Right-click => select Run As... => Java Application

## Development

### <span id="page-1-0"></span>**Overview**

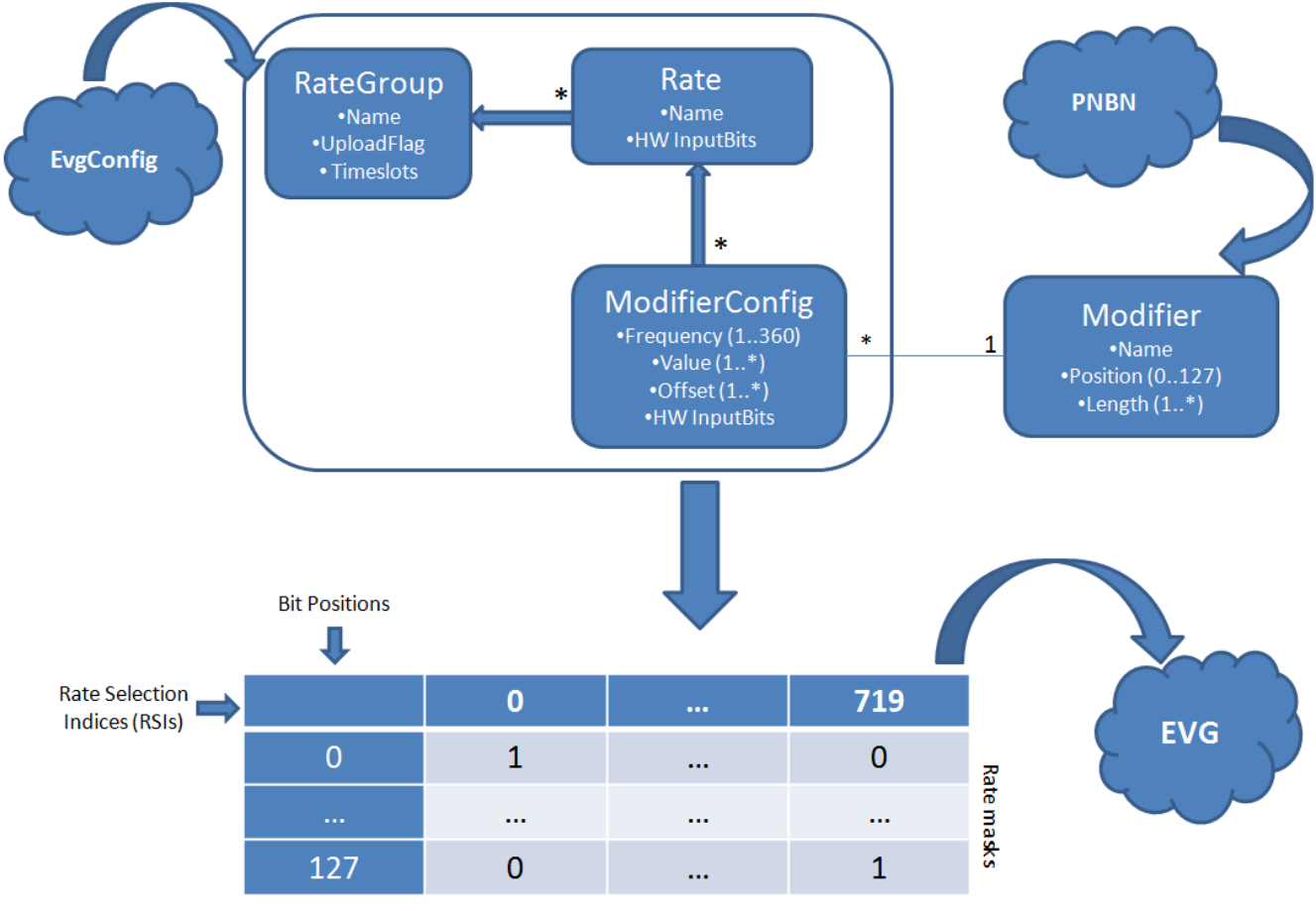

**Patterns** 

### <span id="page-1-1"></span>**Glossary**

- Modifier: a chunk of Rate Bits (has position, length, and value)
	- $\circ$  the least significant bit is at position (furthest on the right)
- ModifierConfig: encapsulates HW Input Bits, frequency, offset, and position into one structure
- Mods: 4 integers representing the 128 rate bits
- Mod1: bits 31-0, Mod2: 63-32, Mod3: 95-64, Mod4: 127-96 • Pattern: a list of values for Rate Selector Indices (aka RSIs) 1 through 720
- $\degree$  Each RSI can also be seen as a time unit where 360 time units = 1 sec
- Rate Bits: 128 bits (from 127 to 0), assigned to each RSI
- HW Input Bit: essentially, a binary PV whose value may override modifier bits  $\circ$  See [pabig\\_icd-1.7.pdf](https://confluence.slac.stanford.edu/download/attachments/104497305/pabig_icd-1.7.pdf?version=1&modificationDate=1308282968000&api=v2) for details

### <span id="page-1-2"></span>**Classes and Functions**

#### <span id="page-1-3"></span>**User Interface**

- The main user interface consists of 5 tabs: "Define Modifiers", "Define Rate Groups", "Define Input Bits", "Define Beam Rates", and "Define Patterns"
- Each tab has a corresponding XYZPanel class under edu.stanford.slac.evgui.ui
	- Each XYZPanel is a subclass of edu.stanford.slac.mpsgui.util.AbstractPanel
		- $\circ$  (Almost) every widget of the panel is stored in a field in the corresponding XYZPanel class
		- o The fields are public to allow registration of the listeners (however, it doesn't make sense to set them)

#### edu.stanford.slac.mpsgui.ui.BeamRatesPanel

Allows user to add/remove rates of a particular RateGroup; set a short (used by EVG) and a long rate name, as well as HW Input Bits

#### edu.stanford.slac.mpsgui.ui.EvguiPanel

The main panel whose child is a JTabbedPane that contains the 5 tabs

#### edu.stanford.slac.mpsgui.ui.InputBitNamesSelectionPanel

• Pops up in a dialog when user edits the input bits in JTable cells

#### edu.stanford.slac.mpsgui.ui.InputBitsPanel

Allows user to enter names and description for HW Input Bits 0 through 9

edu.stanford.slac.mpsgui.ui.ModifierConfigsPanel

- Allows user to configure modifier bits for a rate (HW Input Bits, frequency, offset, and value)  $\circ$  Offset can be 1 or higher (not 0)
	- Display the resulting Pattern in cells to the right
- Added dynamically to the #edu.stanford.slac.mpsqui.ui.PatternsPanel when a rate is selected

#### edu.stanford.slac.mpsgui.ui.ModifiersPanel

Allows user to configure Modifiers (name, category, position, length, and whether the value should come from MPG) Eventually, the "editable" flag shall prevent actual changes to Modifiers

#### <span id="page-2-3"></span>edu.stanford.slac.mpsgui.ui.PatternsPanel

Allows user to select a rate group, specify which time slots to display, select a rate, and create ModifierConfigs

#### edu.stanford.slac.mpsgui.ui.RateGroupsPanel

- Allows users to add/remove a RateGroup, edit its name, and specify on which time slots it shall be active
- Also features a button for uploading the Rate Groups (and patterns) to EVG

#### <span id="page-2-0"></span>**Controllers**

Controllers are located under edu.stanford.slac.evgui.controller; the majority of them are Swing TableModels for JTables on corresponding tabs

#### <span id="page-2-4"></span>edu.stanford.slac.evgui.controller.EvguiController

- Sets up the UI, registers all listeners
- Loads the RatesConfig from the EvgConfig IOC and Modifiers from PNBN IOC
- Delegates to EvgModelIO for actual EPICS gets/puts

edu.stanford.slac.evgui.controller.InputBitNamesCellEditor

A cell editor for HW Input Bits

#### <span id="page-2-1"></span>**Model**

edu.stanford.slac.evgui.model.BeamRate, edu.stanford.slac.evgui.model.InputBit, edu.stanford.slac.evgui.model.Modifier, edu. stanford.slac.evgui.model.ModifierConfig, edu.stanford.slac.evgui.model.RateGroup

• Components of the EvgConfig (see also [#Overview](#page-1-0))

edu.stanford.slac.evgui.model.EvgModel

Container for all components of the EvgConfig

#### edu.stanford.slac.evgui.model.EvgModelIO

- Adds a progress layer to gets/puts from EPICS IOCs (see also [#ControlSystem\)](#page-2-2)
- Provides necessary information for [#edu.stanford.slac.evgui.controller.EvguiController](#page-2-4) to display a progress dialog

edu.stanford.slac.evgui.model.ModifiersCollection

A custom collection that implements both getFirst() and get(key)

#### edu.stanford.slac.evgui.model.PatternsProcessor

A facade for all bit manipulation methods that are used by [EVGui](#page-0-9)

#### <span id="page-2-2"></span>**ControlSystem**

The package edu.stanford.slac.evgui.epics contains 3 classes that implement gets/puts to EPICS IOCs that store the EVG (aka PABIG) data, the EvgConfig, and modifiers (PNBN)

#### <span id="page-3-0"></span>**Others**

edu.stanford.slac.evgui.util.EvguiUtil

Contains useful utility methods

## <span id="page-3-1"></span>Release with Ant

```
cd $EVGUI_ROOT
ant
java -jar /afs/slac.stanford.edu/g/lcls/vol8/epics/TestStand/evgui/evgui.jar &
```
You can change the destination of the jar file (and other parameters) in \$EVGUI\_ROOT/build.xml

## <span id="page-3-2"></span>PDUDiag

Matlab script for viewing data generated by the PDU; located under \$TOOLS/matlab/src/pdudiag.m Configured for production; uncomment line 19 to run on development

```
matlab -nosplash -nodesktop -r pdudiag
```
Select location, crate, and channel; press "Collect Data"